## **Format SDHC CARD**

#### **When You Should Format SDHC CARD?**

When you use the SDHC card for the first time or just purchase a new card, you should format it in order to use it correctly. (The bundled SDHC card has been formatted and tested by the manufacturer already.) The steps are shown in below:

- 1. Insert the CD in your PC and open the directory "IBoxPlayer"
- 2. Find and run "IBoxPlayer" **program and click on "Formatting** Tools"

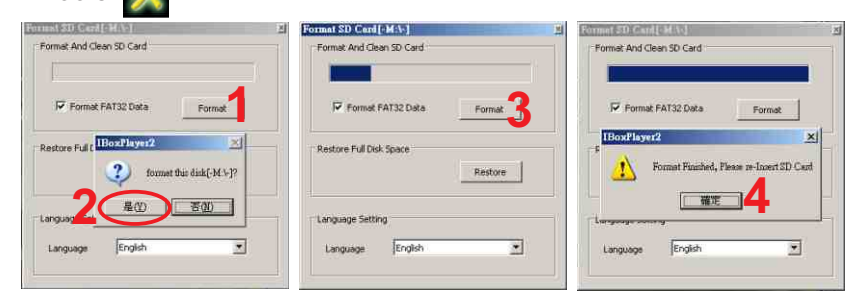

3.When formatting is completed, please insert the card into the machine for recording.

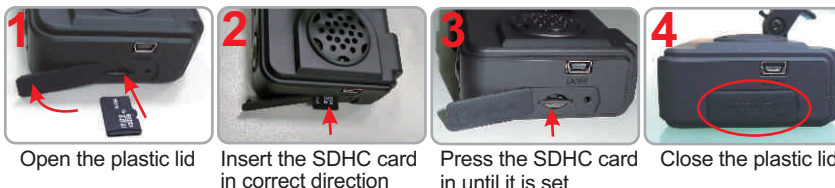

### **Play the recorded files**

**How to play the recorded images in SDHC card?**

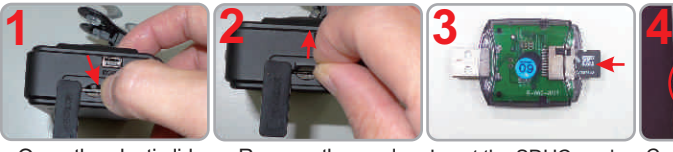

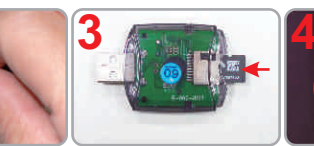

Open the plastic lid Remove the card from the machine

Insert the SDHC card into the card reader (Please make sure the direction is correct). Connect the card reader to the PC and use the software in CD to play the files

#### **Restore the SDHC card**

When you have backup the recorded files into PC and want to use the SDHC card for other purposes, you have to restore it first so it can be used correctly.

#### **How to restore it?**

- 1. Remove the card and connect to the PC as same as step 3 & 4 above
- 2. Run the program "IBoxPlayer" and enter the "formatting tools"
- 3. Click on "Restore" button and following the instructions below.

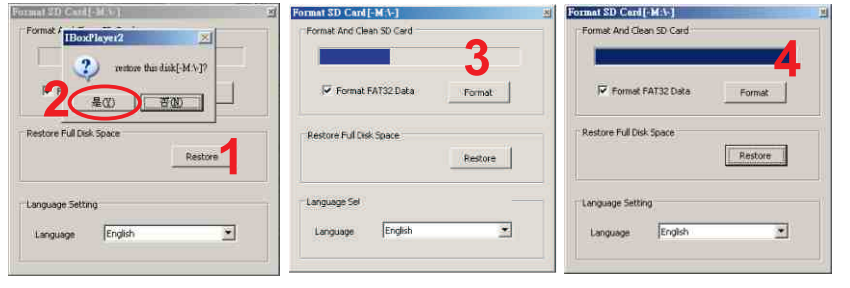

# **3 4 Program Settings**

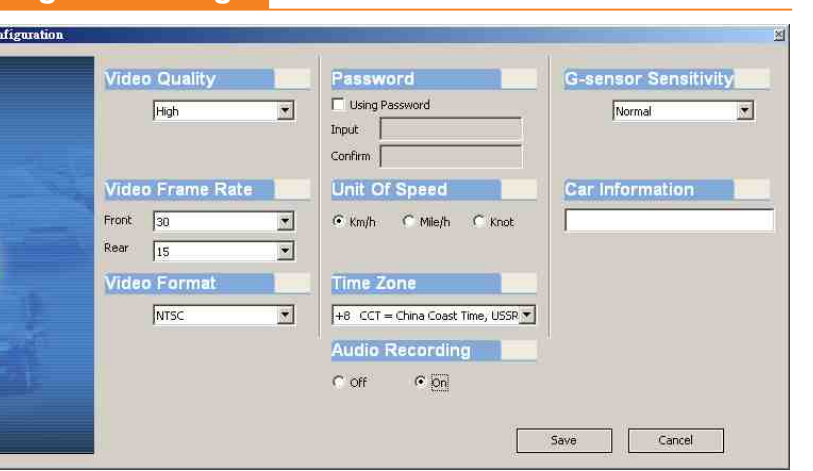

Before starting the recording, please set up all the parameters then insert the SDHC card into the machine. For more detailed information, please check the manual in CD for reference.

### **Specification**

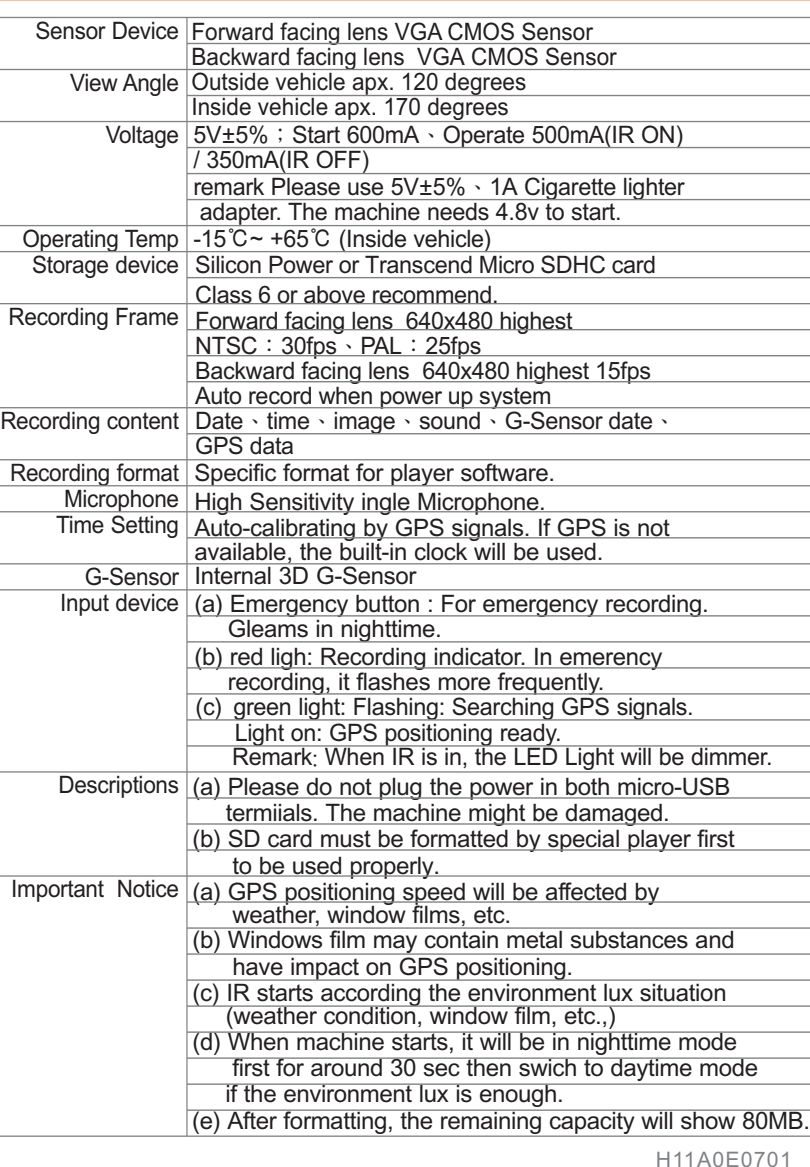

# *ALL IN ONE Vehicle Video Recorder*

**Quick Guide**

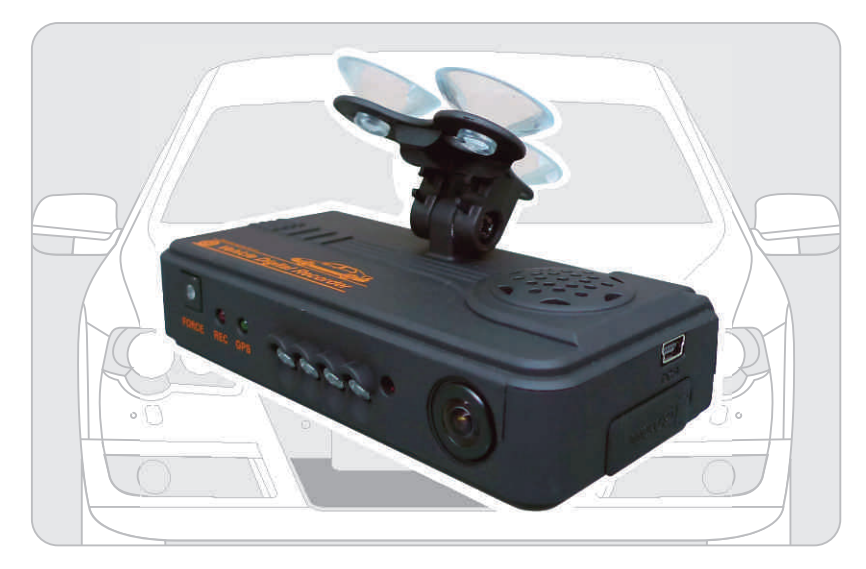

2010 Set. V1.0

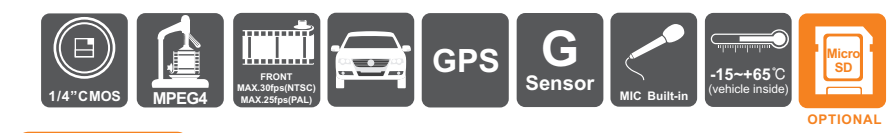

# **Features**

1.Ideal for taxi, trucks and buses.

2.Easy to install. Small in size to prevent from blocking the driver's view. 3.Plug-n-Play. Both front & back cameras can record synchronously. 4.G-sensor, GPS and Image data will be recorded and playable by

- software player.
- 5.G-sensor sensitivity can be adjusted according to vehicles and road situations. When detect a strong shock, system will start emergency recording and keep the files without being overwritten.
- 6.Front view angle approx. 120 degrees. Back view angle approx. 170 degrees.
- 7.Google map is available for viewing the recorded file and let user to view the routes.
- 8. SDHC memory card Class 6 or above recommend.

#### **Accessories: (Standard & Optional)**

Standard: 1. CDR-E07 2. Driver CD 3. Card Reader 4. USB Cable 5. 5V USB Converter Power Cable 6. Manual Optional: 1. Micro SD 4GB/ 8GB/ 16GB Card (optional) 2. 5V 2 x USB Convertor Power Cable

**Structure of product**

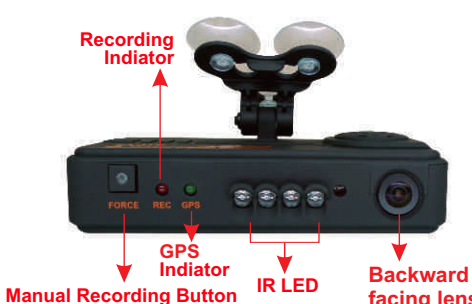

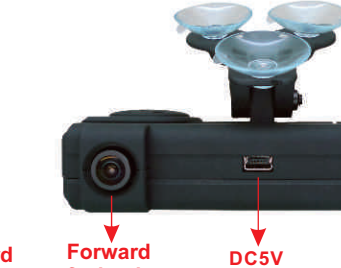

**facing lens**

**DC5V**

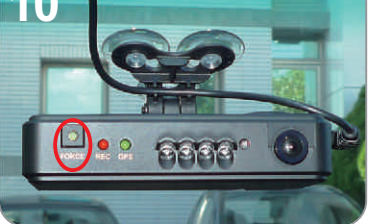

Emergency Button : Light on when power is connected successfully.

Emergency Button: When press down, the red light will flashing rapidly. In nighttime its LED will light on as

indicator.

**13 14**

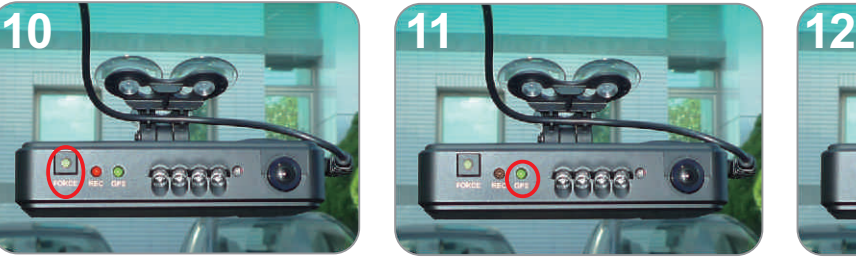

Green : Flashing while GPS is positioning Green: Light on when GPS is ready

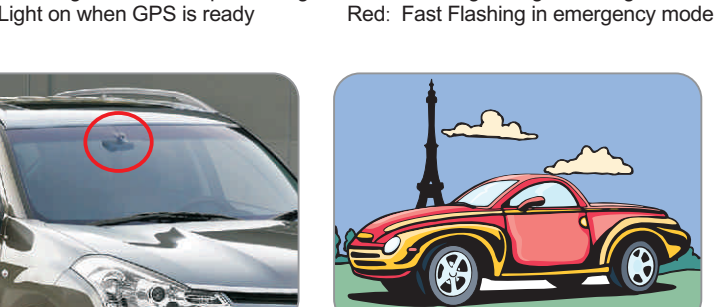

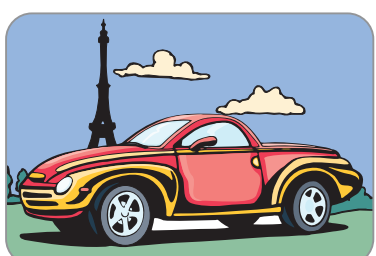

Red : Flashing during recording

 $f(\epsilon|\epsilon)$ 

Installation Complete! God Speed

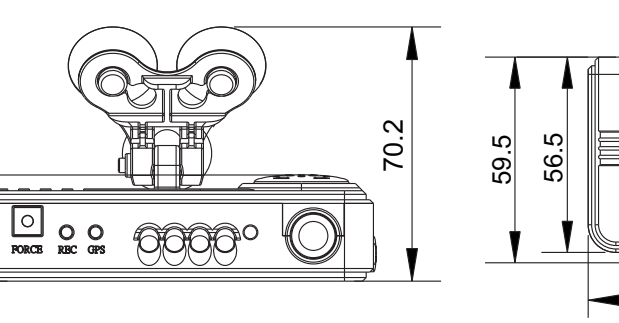

**facing lens**

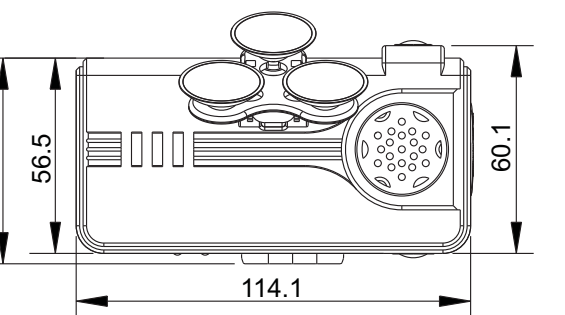

Unit**:**mm

**MICRO SD**

### **Installation Guide**

52 ని

**Dimension**

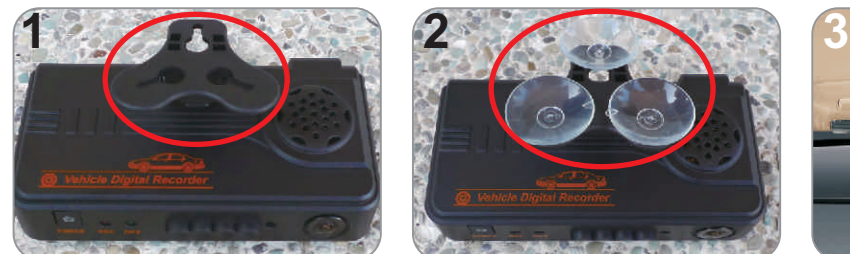

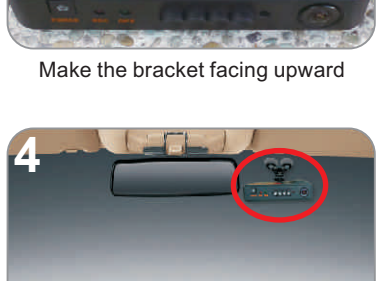

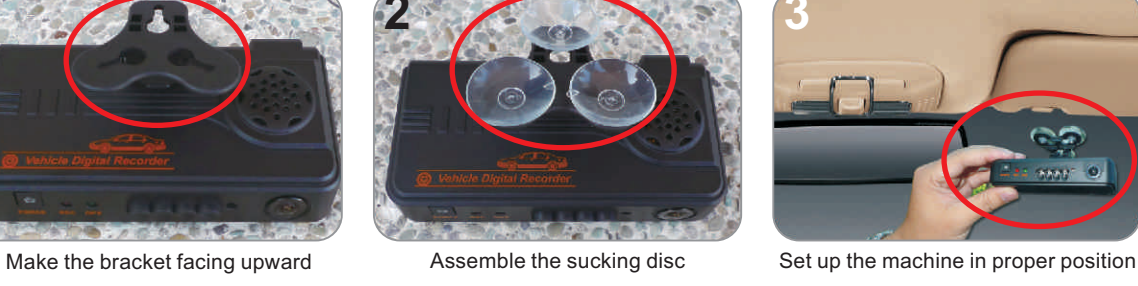

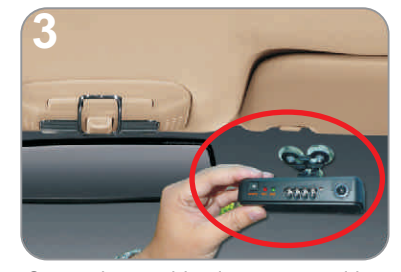

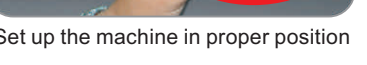

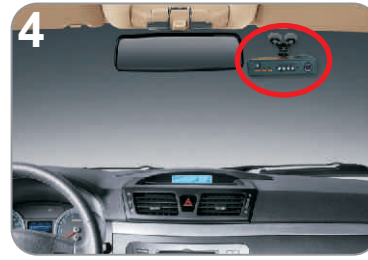

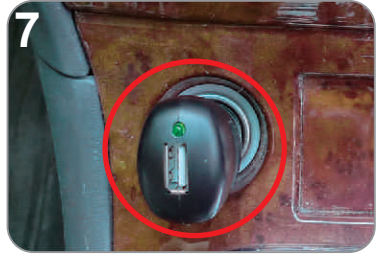

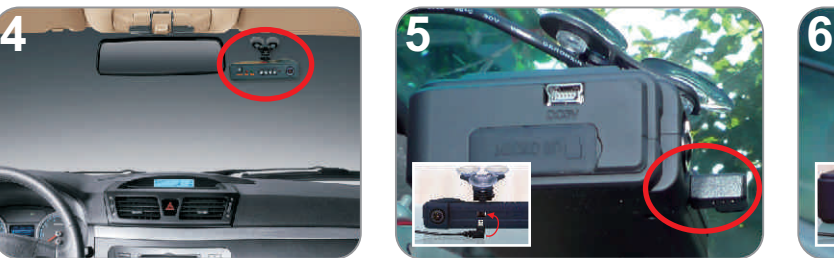

Adjust the viewing angle Connect the power cable (plug in either 5 or 6 socket, please do not plug in both sockets at the same time)

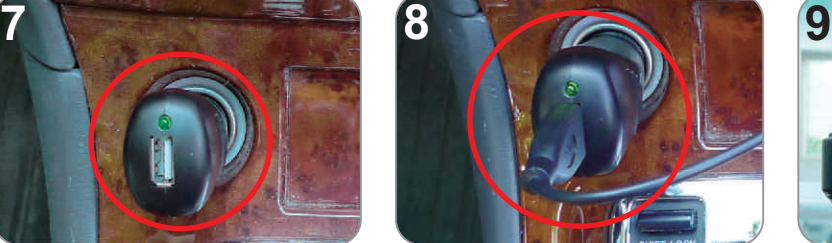

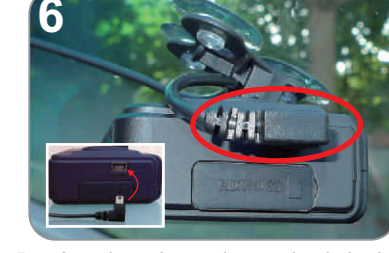

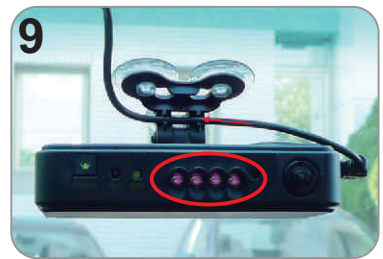

Plug in the cigarette adapter. Connect the power cable When the power is successfully connected, the IR will light on for 10 seconds.

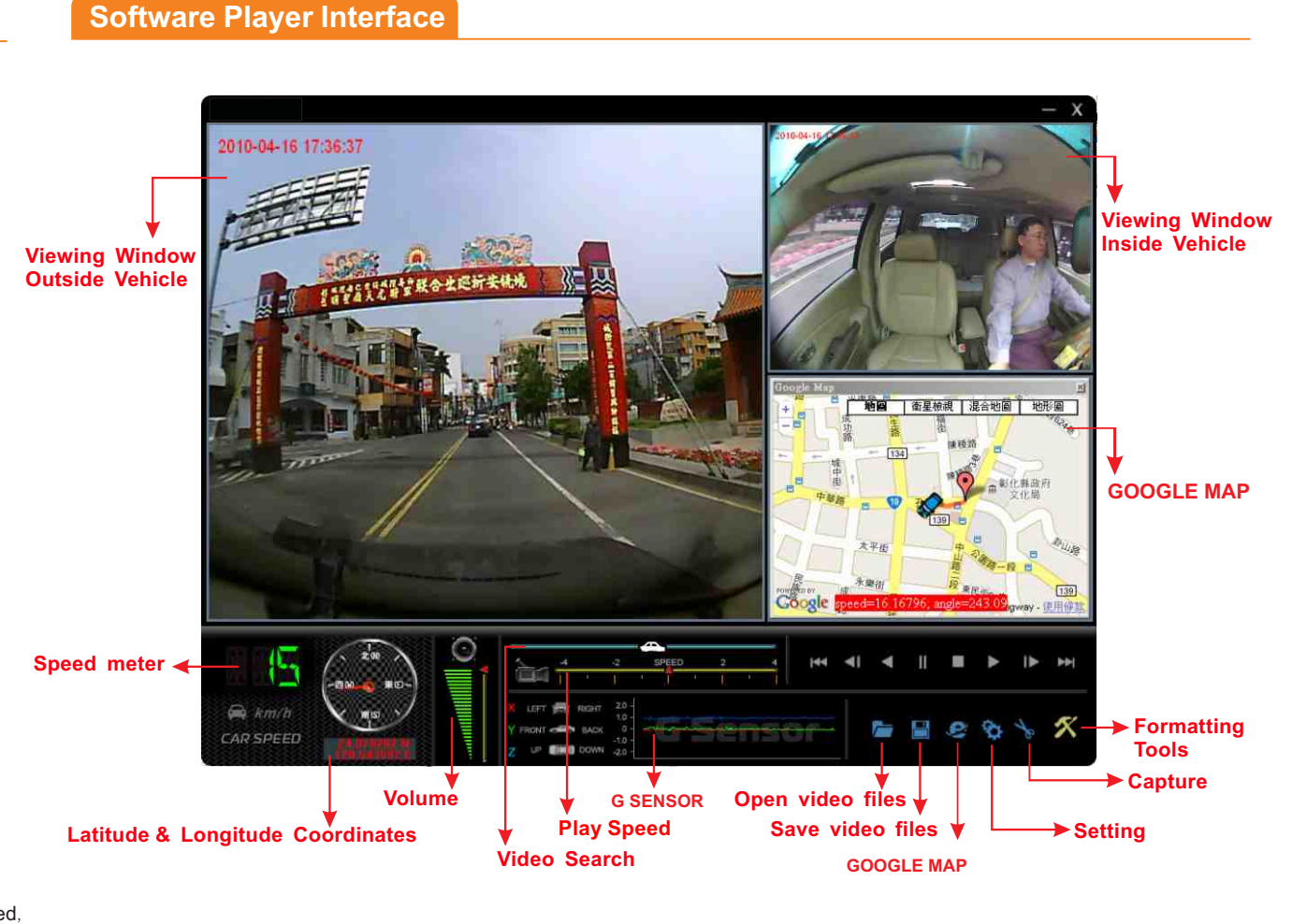

**1 2**